# **SIEMENS** SINAMICS  $V<sub>20</sub>$ Getting Started

Compact Operating Instructions

## Table of contents

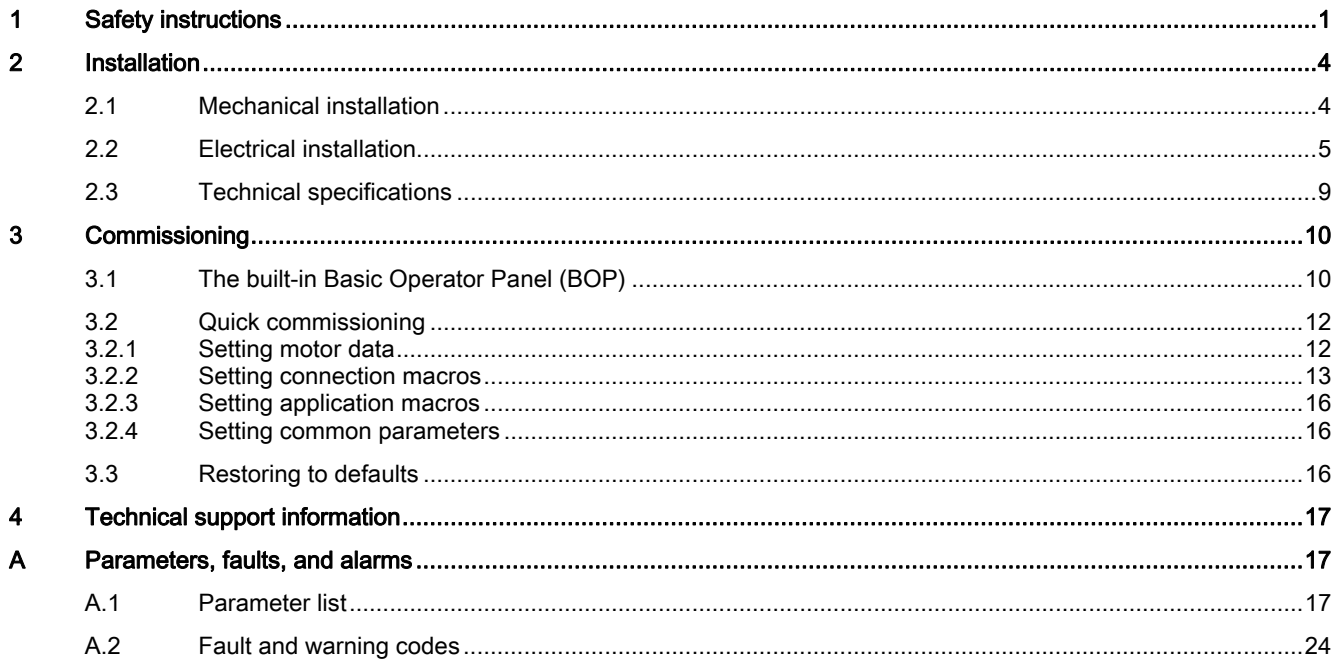

## <span id="page-0-0"></span>1 Safety instructions

Before installing and putting this equipment into operation, read the following safety instructions and all the warning labels attached to the equipment carefully. Make sure that the warning labels are kept in a legible condition and replace missing or damaged labels. For more information, refer to the SINAMICS V20 Operating Instructions.

#### **General**

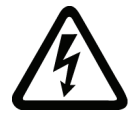

#### DANGER Death from electric shock

Hazardous voltage remains present in the internal DC link capacitors when the power is removed.

Touching terminals could lead to death from electric shock.

#### Do not touch any terminals within five minutes after the power supply for the inverter has been switched off. Protective earthing conductor current

The earth leakage current of the SINAMICS V20 inverter may exceed 3.5 mA AC. Therefore, a fixed earth connection is required and the minimum size of the protective earth conductor shall comply with the local safety regulations for high leakage current equipment.

The SINAMICS V20 inverter has been designed to be protected by fuses; however, as the inverter can cause a DC current in the protective earthing conductor, if a Residual Current Device (RCD) or Residual Current Monitoring Device (RCM) is to be used upstream in the supply, the device must be of type B.

### **A** WARNING

#### Safe use of inverters

This equipment contains dangerous voltages and controls potentially dangerous rotating mechanical parts. Loss of life, severe personal injury, or property damage could result if the instructions contained in this manual are not followed. Only suitably qualified personnel should work on this equipment, and only after becoming familiar with all safety instructions, installation, commissioning, operation, and maintenance procedures contained in this manual.

Any unauthorized modifications of the equipment are not allowed.

Protection in case of direct contact by means of voltages < 60 V (PELV = Protective Extra Low Voltage according to EN 61800-5-1) is only permissible in areas with equipotential bonding and in dry indoor rooms. If these conditions are not fulfilled, other protective measures against electric shock must be applied, for example, protective insulation.

The inverter must always be grounded. If the inverter is not correctly grounded, this can lead to extremely hazardous conditions which, under certain circumstances, can result in death.

The device must be disconnected from the electrical power supply before any connections with the device are established or in any way altered.

Install the inverter on a metal mounting plate in a control cabinet. The mounting plate has to be unpainted and with a good electrical conductivity.

It is strictly prohibited for any mains disconnection to be performed on the motor-side of the system, if the inverter is in operation and the output current is not zero.

Take particular notice of the general and regional installation and safety regulations regarding work on dangerous voltage installations (for example, 61800-5-1) as well as the relevant regulations regarding the correct use of tools and personal protective equipment (PPE).

Only permanently-wired input power connections are allowed. The equipment must be earthed (IEC 536 Class 1, NEC and other applicable standards).

Wherever faults occurring in the control equipment can lead to substantial material damage or even grievous bodily injury (that is, potentially dangerous faults), additional external precautions must be taken to ensure or enforce safe operation, even when a fault occurs (for example, independent limit switches, mechanical interlocks, and so on).

#### Commissioning

### WARNING

#### High-voltage terminals

The following terminals can carry dangerous voltages even if the inverter is not operating:

- The mains input terminals L1, L2, L3, and PE terminal
- The motor terminals U, V, W, and output earth terminal
- The DC link terminals DC+ and DC-
- The braking resistor terminals R1 and R2 (Frame size D only)
- This equipment must not be used as an "emergency stop" mechanism (see EN 60204, 9.2.5.4).

It is not allowed to open, connect or disconnect the equipment during its operation.

#### **Operation**

### WARNING

#### Risks with incorrect parameterization

Certain parameter settings (for example, P1210) may cause the inverter to restart automatically after an input power failure, for example, the automatic restart function.

Motor parameters must be accurately configured for motor overload protection to operate correctly.

#### Use of braking resistor

If an unsuitable braking resistor is used, this could result in a fire and severe damage to people, property and equipment. Use an appropriate braking resistor and install it correctly.

The temperature of a braking resistor increases significantly during operation. Avoid coming into direct contact with braking resistors.

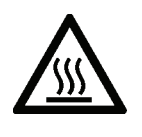

### WARNING

#### Hot surface

During operation and for a short time after switching-off the inverter, the marked surfaces of the inverter can reach a high temperature. Avoid coming into direct contact with these surfaces.

#### Repair

### WARNING

#### Repair and replacement of equipment

Repairs on equipment may only be carried out by Siemens Service, by repair centers authorized by Siemens or by authorized personnel who are thoroughly acquainted with all the warnings and operating procedures contained in this manual.

Any defective parts or components must be replaced using parts contained in the relevant spare parts lists.

Disconnect the power supply before opening the equipment for access.

#### Residual risks

### **CAUTION**

#### Residual risks associated with the control and drive components of a PDS

The control and drive components of a power drive system (PDS) are approved for industrial and commercial use in industrial line supplies. Their use in public line supplies requires a different configuration and/or additional measures. These components may only be operated in closed housings or in higher-level control cabinets with protective covers that are closed, and when all of the protective devices are used.

These components may only be handled by qualified and trained technical personnel who are knowledgeable and observe all of the safety information and instructions on the components and in the associated technical user documentation.

When carrying out a risk assessment of a machine in accordance with the EU Machinery Directive, the machine manufacturer must consider the following residual risks associated with the control and drive components of a PDS.

- 1. Unintentional movements of driven machine components during commissioning, operation, maintenance, and repairs caused by, for example:
	- Hardware defects and / or software errors in the sensors, controllers, actuators, and connection technology
	- Response times of the controller and drive
	- Operating and/or ambient conditions not within the scope of the specification
	- Condensation / conductive contamination
	- Parameterization, programming, cabling, and installation errors
	- Use of radio devices / cellular phones in the immediate vicinity of the controller
	- External influences / damage
- 2. Exceptional temperatures as well as emissions of noise, particles, or gas caused by, for example:
	- Component malfunctions
	- Software errors
	- Operating and/or ambient conditions not within the scope of the specification
	- External influences / damage
- 3. Hazardous shock voltages caused by, for example:
	- Component malfunctions
	- Influence of electrostatic charging
	- Induction of voltages in moving motors
	- Operating and/or ambient conditions not within the scope of the specification
	- Condensation / conductive contamination
	- External influences / damage
- 4. Electrical, magnetic and electromagnetic fields generated in operation that can pose a risk to people with a pacemaker, implants or metal replacement joints, if they are too close.
- 5. Release of environmental pollutants or emissions as a result of improper operation of the system and/or failure to dispose of components safely and correctly.

## <span id="page-3-0"></span>2 Installation

## <span id="page-3-1"></span>2.1 Mechanical installation

#### Mounting orientation and clearance

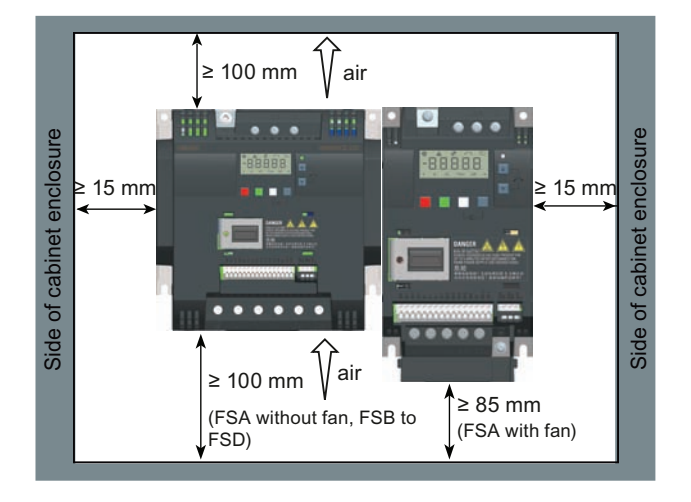

The inverter must be mounted vertically to a flat and non-combustible surface in an enclosed electrical operating area or a control cabinet.

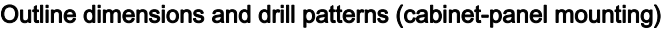

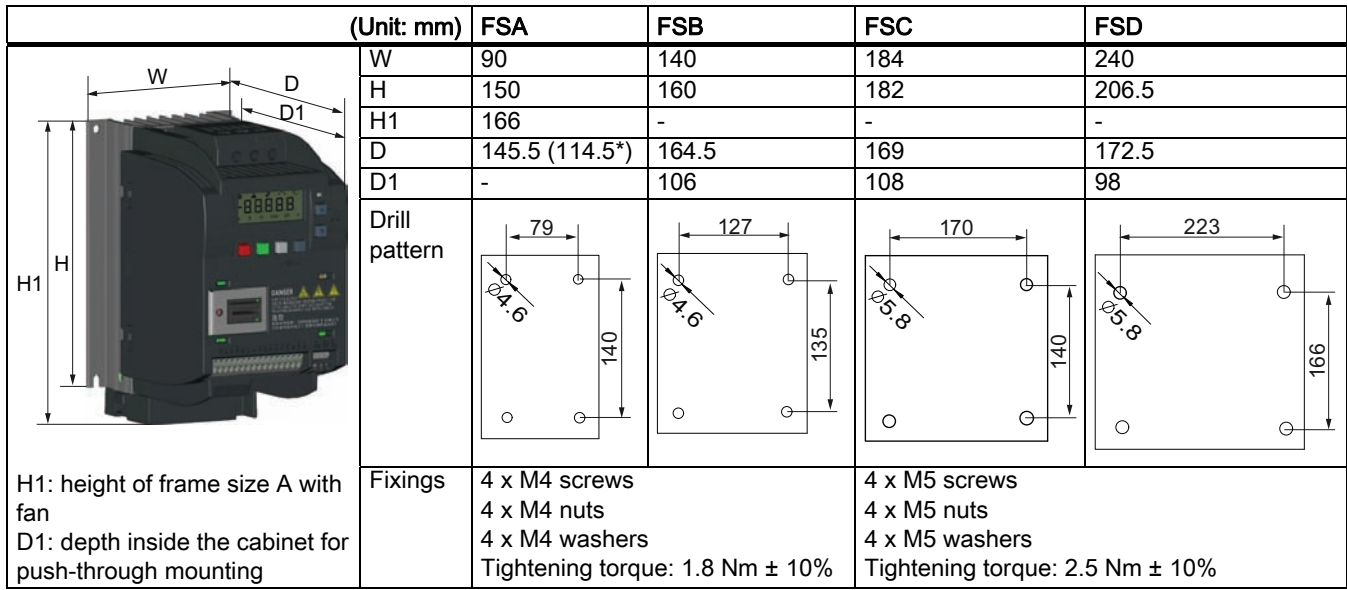

\* Depth of Flat Plate inverter (400 V 0.75 kW variant only).

#### Outline dimensions and drill patterns (push-through mounting)

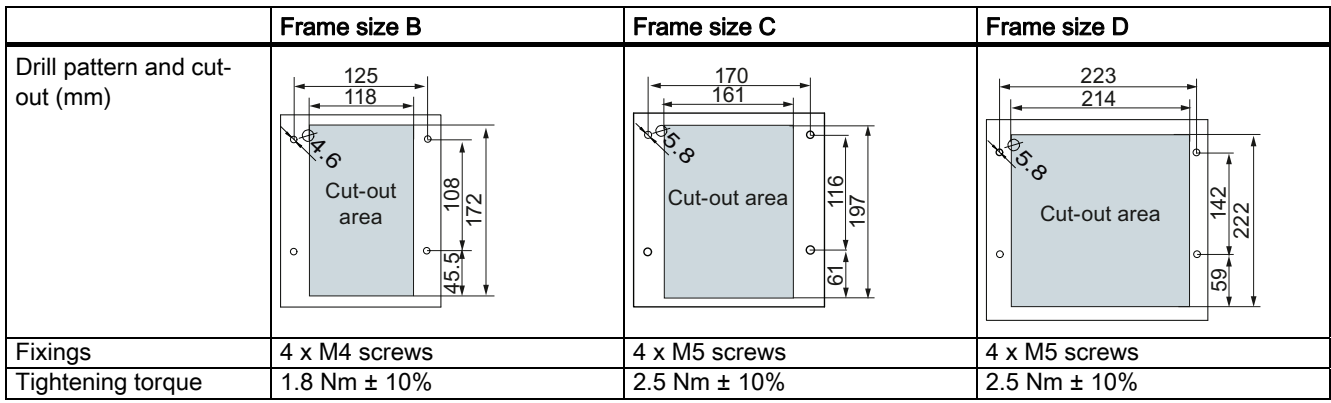

For more information about the push-through mounting and the installation of the Flat Plate inverter, refer to the SINAMICS V20 Inverter Operating Instructions.

### <span id="page-4-0"></span>2.2 Electrical installation

### WARNING

#### Requirements for United States / Canadian installations (UL/cUL)

Suitable for use on a circuit capable of delivering not more than 40000 rms Symmetrical Amperes, 480 Vac maximum for 400 V variants of inverters or 240 Vac maximum for 230 V variants of inverters, when protected by UL/cUL-certified Class J fuses only. For each frame size A to D use class 1 75 °C copper wire only.

This equipment is capable of providing internal motor overload protection according to UL508C. In order to comply with UL508C, parameter P0610 must not be changed from its factory setting of 6.

For Canadian (cUL) installations the inverter mains supply must be fitted with any external recommended suppressor with the following features:

- Surge-protective devices; device shall be a Listed Surge-protective device (Category code VZCA and VZCA7)
- Rated nominal voltage 480/277 VAC (for 400 V variants) or 240 VAC (for 230 V variants), 50/60 Hz, 3-phase (for 400 V variants) or 1-phase (for 230V variants)
- Clamping voltage VPR = 2000 V (for 400 V variants) / 1000 V (for 230 V variants), IN = 3 kA min, MCOV = 508 VAC (for 400 V variants) / 264 VAC (for 230V variants), SCCR = 40 kA
- Suitable for Type 1 or Type 2 SPD application
- Clamping shall be provided between phases and also between phase and ground

#### Wiring diagram

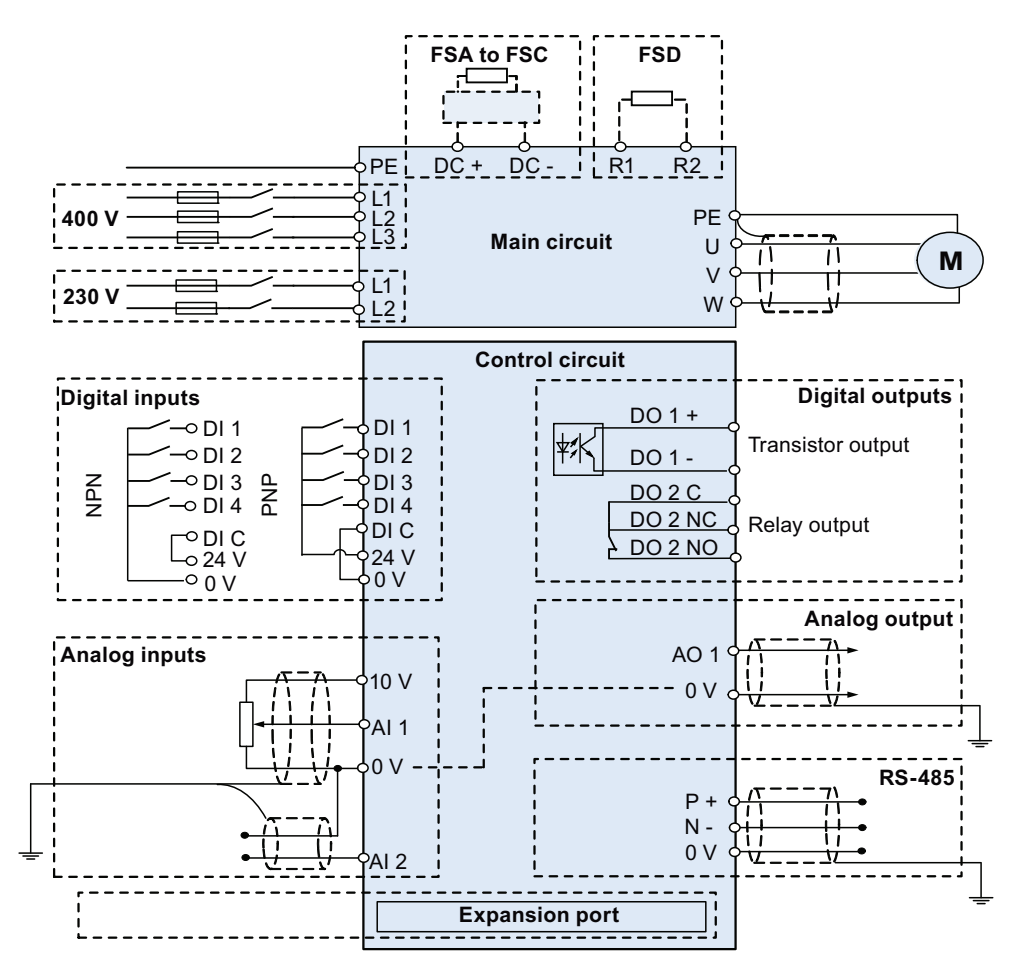

#### Recommended fuse types

This equipment is suitable for use in a power system up to 40,000 symmetrical amperes (rms), for the maximum rated voltage +10% when protected by an appropriate standard fuse.

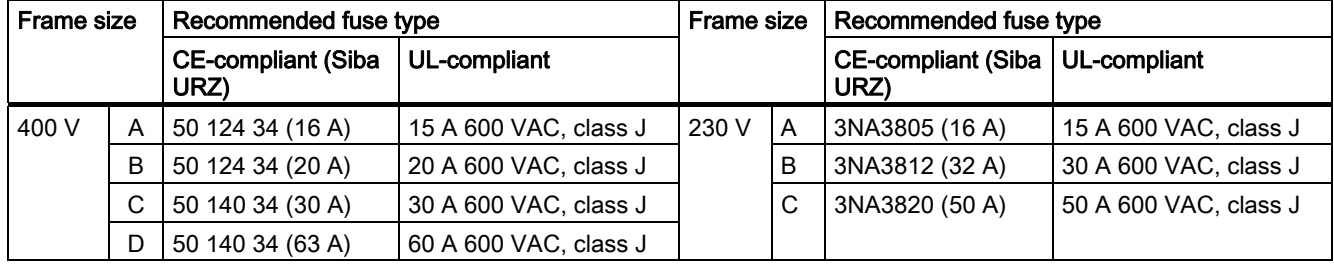

#### Terminal description

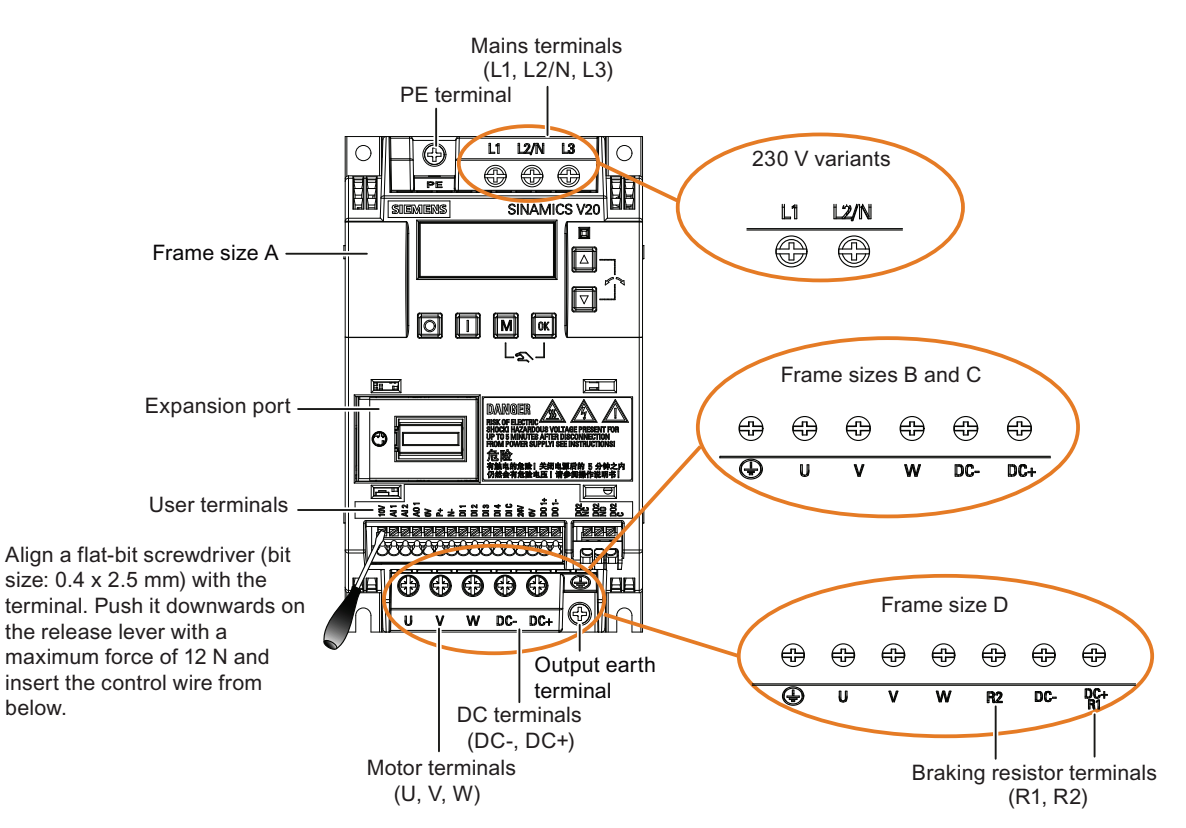

#### Recommended cable cross-sections and screw tightening torques

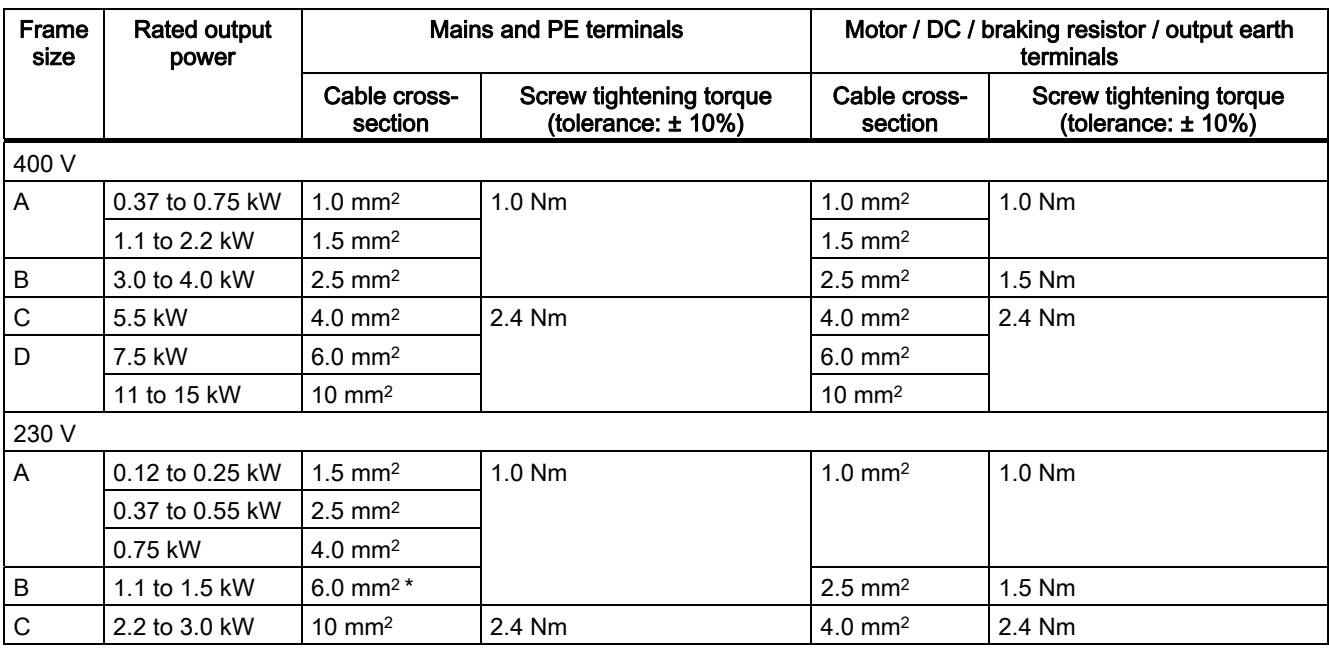

\* With a UL-certified, suitable fork crimp

#### **NOTICE**

#### Damage to the mains terminals

During electrical installation of the inverter frame size A / B, use stranded cables / cables with UL-certified, suitable fork crimps rather than solid cables / cables with pin crimps for mains terminal connection.

Getting Started A5E31842771, 02/2013 7

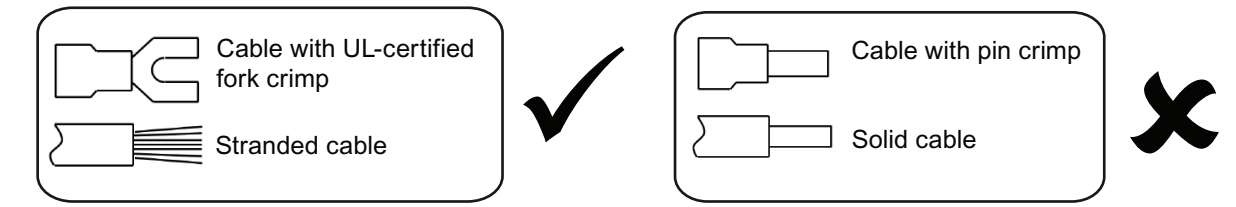

#### Maximum motor cable lengths

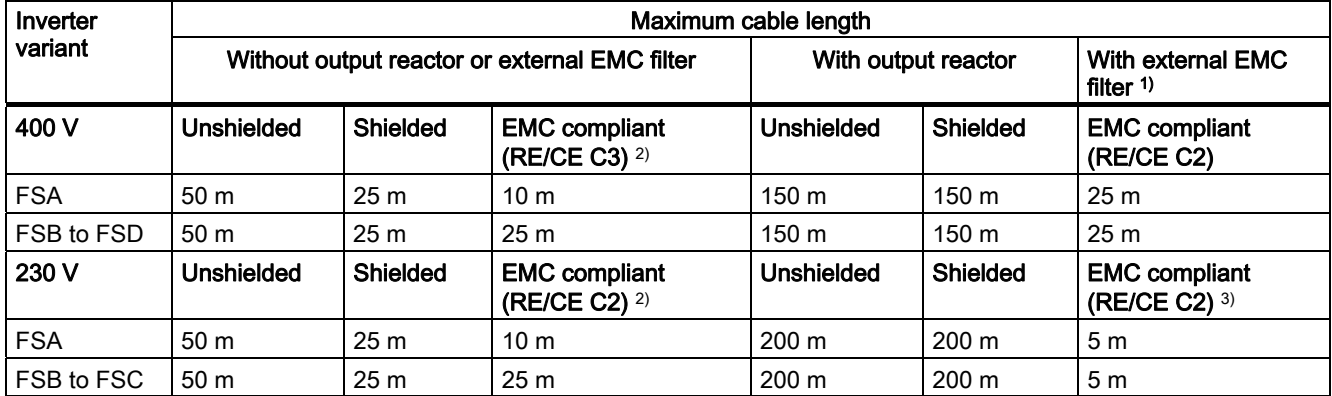

<sup>1)</sup> As specified in Section B.1.8 of the SINAMICS V20 Inverter Operating Instructions.

2) For filtered variants only. RE/CE C3 refers to EMC compliance to EN61800-3 Category C3 for Radiated and Conducted Emissions; RE/CE C2 refers to EMC compliance to EN61800-3 Category C2 for Radiated and Conducted Emissions.

3) For unfiltered variants only.

#### Permissible I/O terminal cable cross-sections

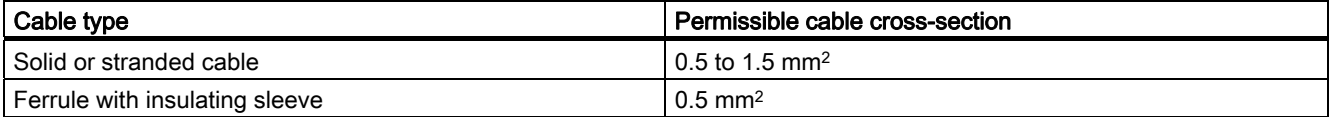

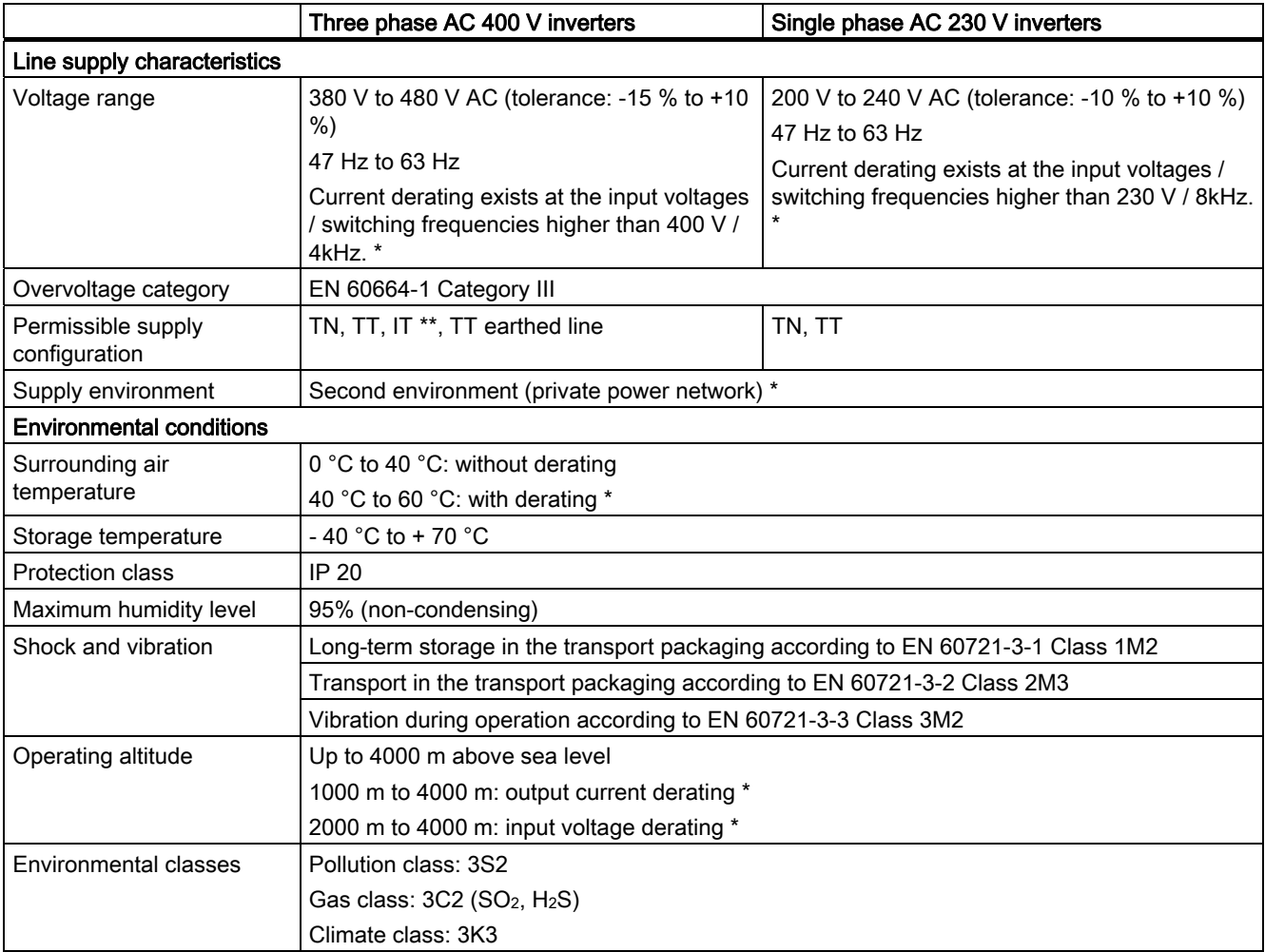

## <span id="page-8-0"></span>2.3 Technical specifications

\* For more information, refer to the SINAMICS V20 Inverter Operating Instructions.

\*\* Note that only unfiltered inverters can be operated on IT power system.

## <span id="page-9-0"></span>3 Commissioning

For more information about parameters, faults, and alarms, refer to Appendix A of the English or Chinese version of this document.

## <span id="page-9-1"></span>3.1 The built-in Basic Operator Panel (BOP)

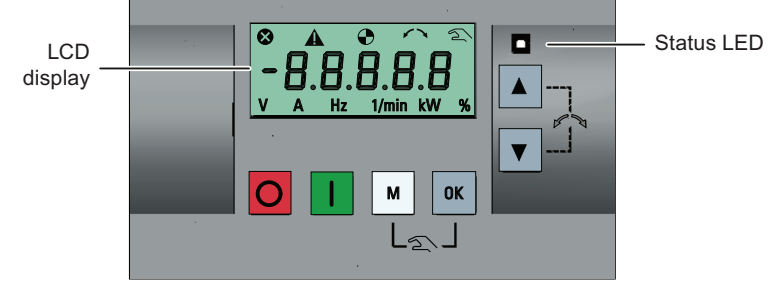

#### Button functions

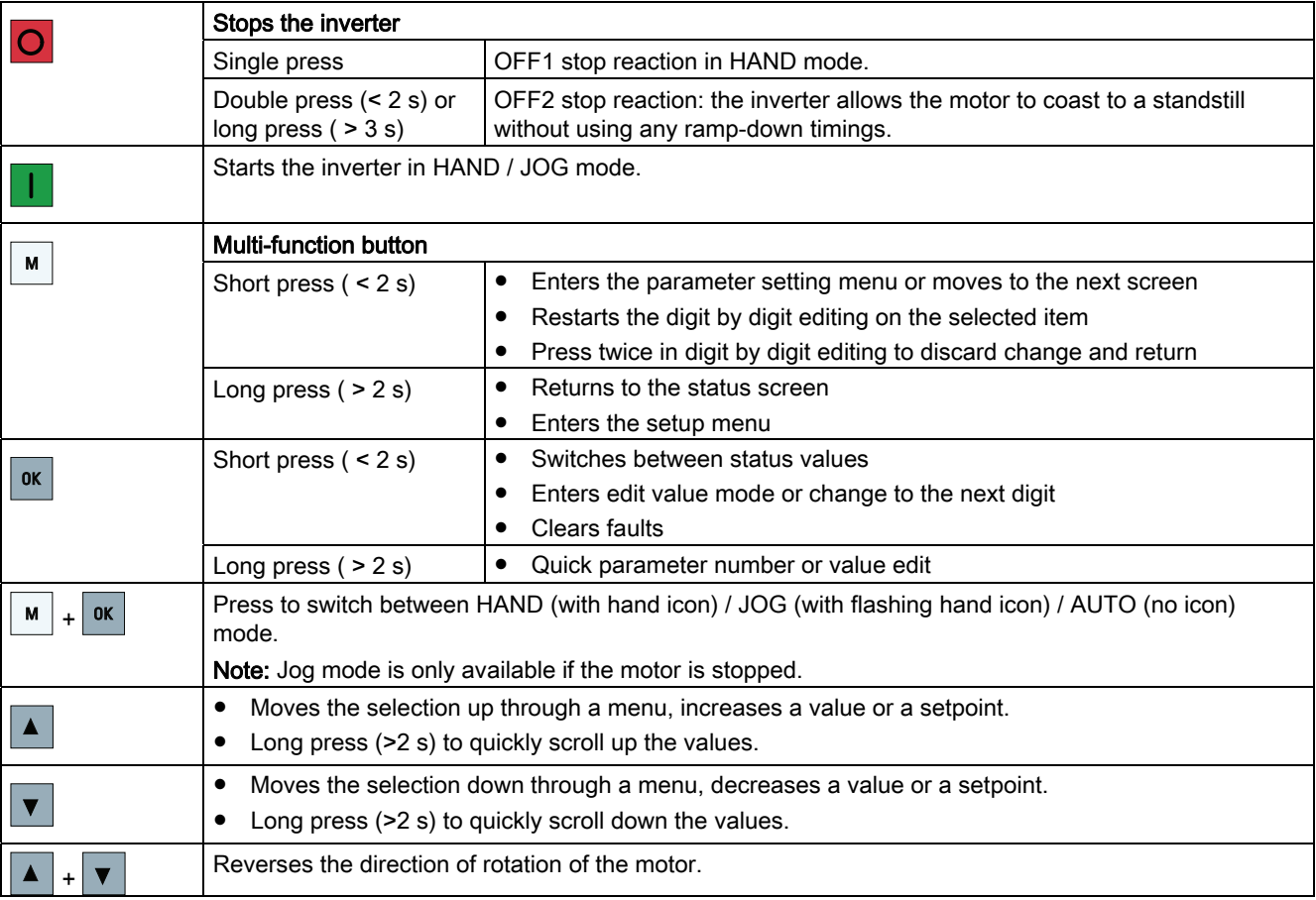

#### Inverter status icons

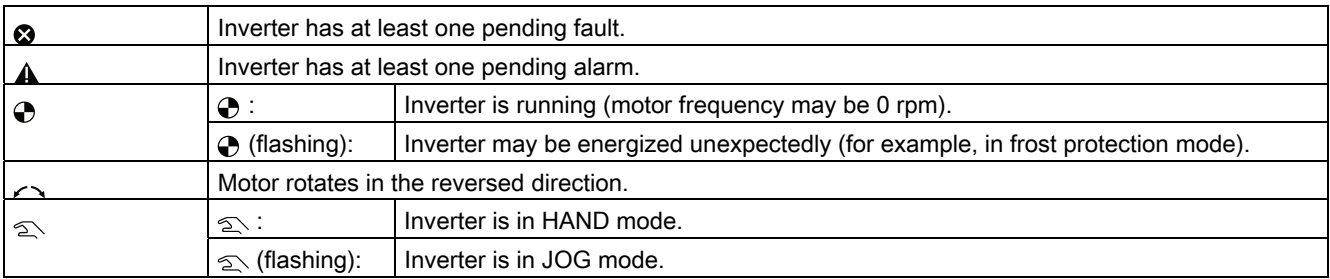

#### Menu structure

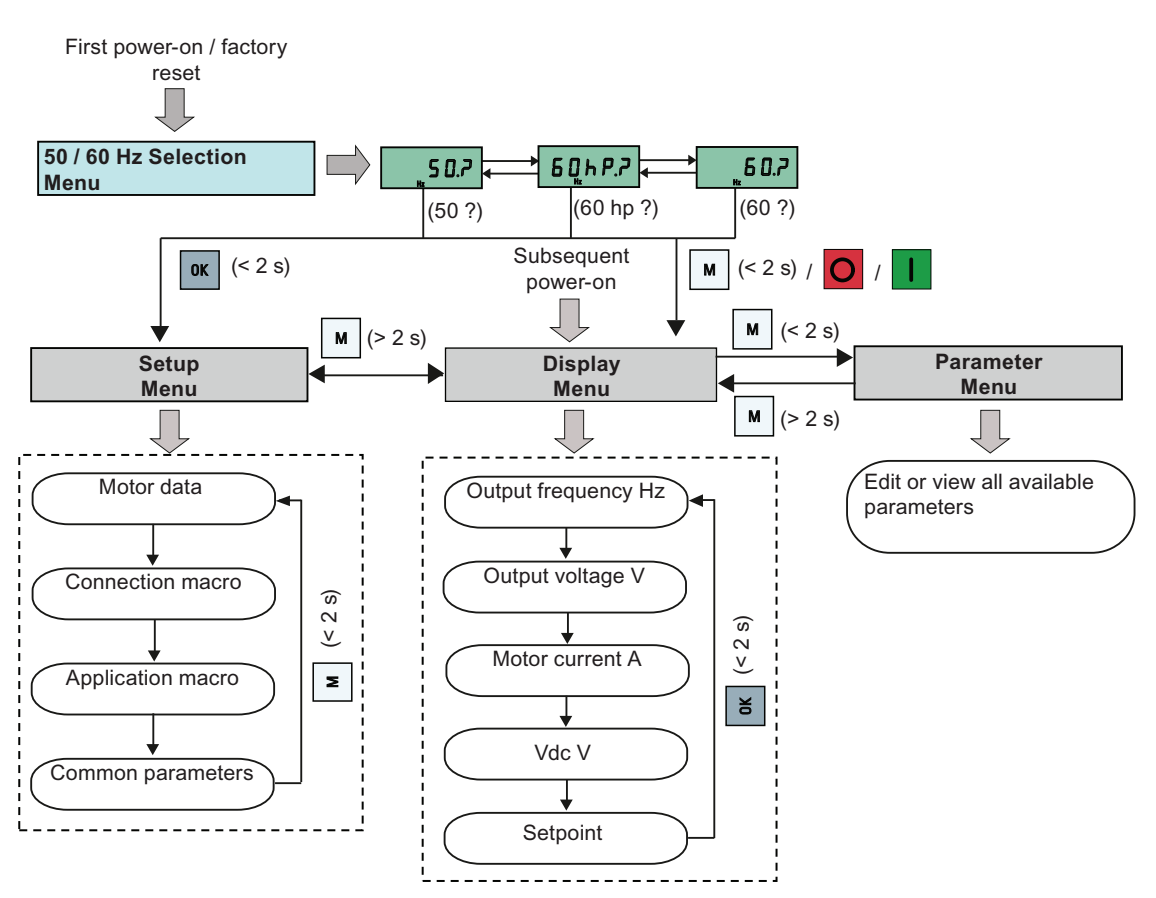

#### Digit-by-digit editing of parameters

Example: editing parameter numbers

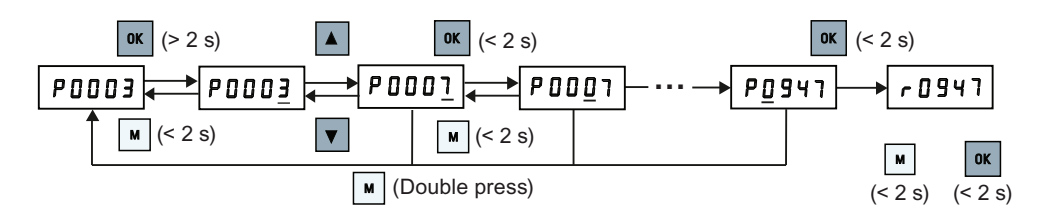

## <span id="page-11-0"></span>3.2 Quick commissioning

#### Note

This section describes how to perform the quick commissioning through the setup menu. If you are used to commissioning the inverter by setting parameters of your choice in the parameter menu, refer to the SINAMICS V20 Inverter Operating Instructions for a detailed description.

#### Structure of the setup menu

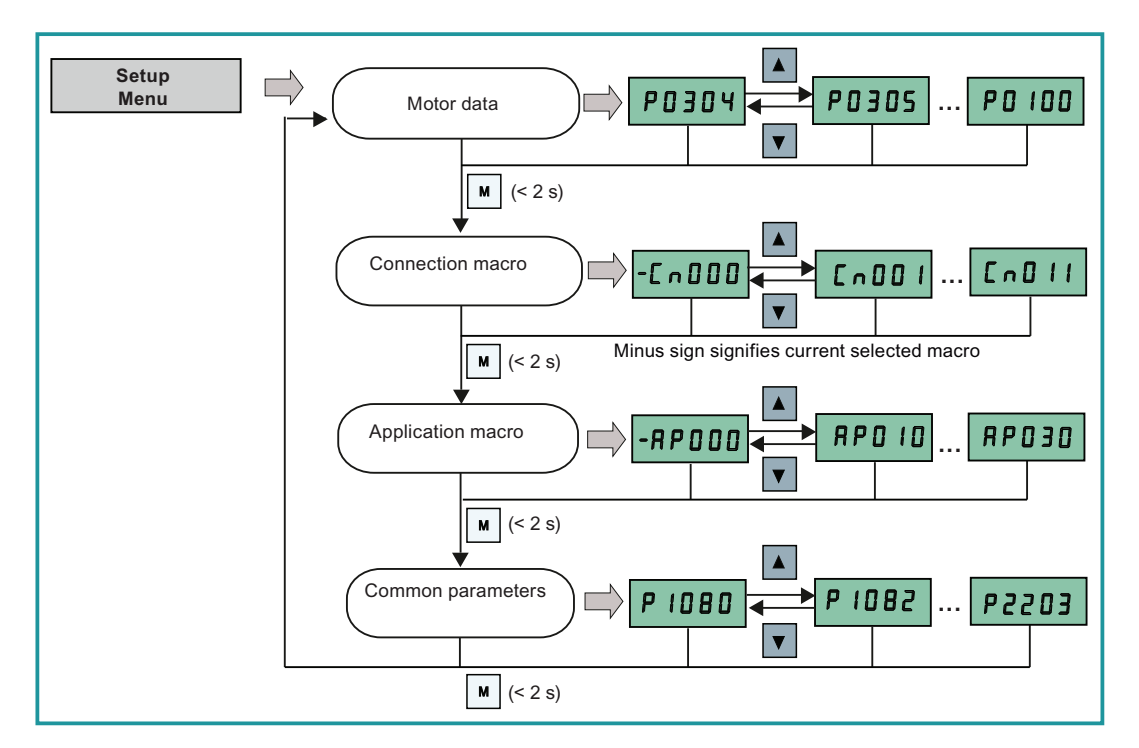

#### <span id="page-11-1"></span>3.2.1 Setting motor data

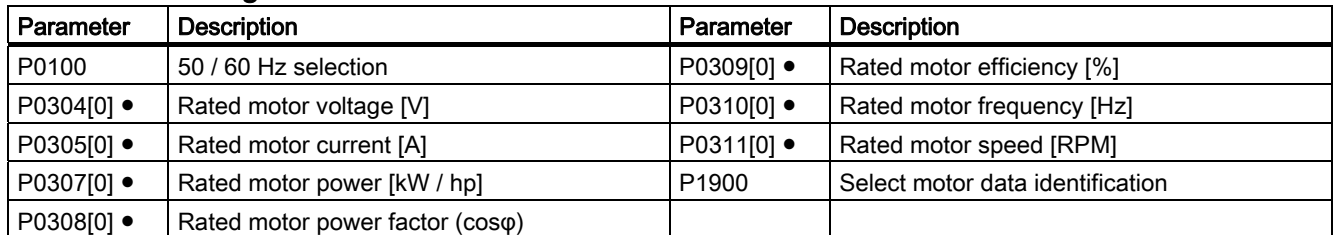

Note: "●" indicates that the value of this parameter must be entered according to the rating plate of the motor.

### <span id="page-12-0"></span>3.2.2 Setting connection macros

#### **Functionality**

This menu selects which macro is required for standard wiring arrangements. The default one is "Cn000" for connection macro 0.

#### Connection macros

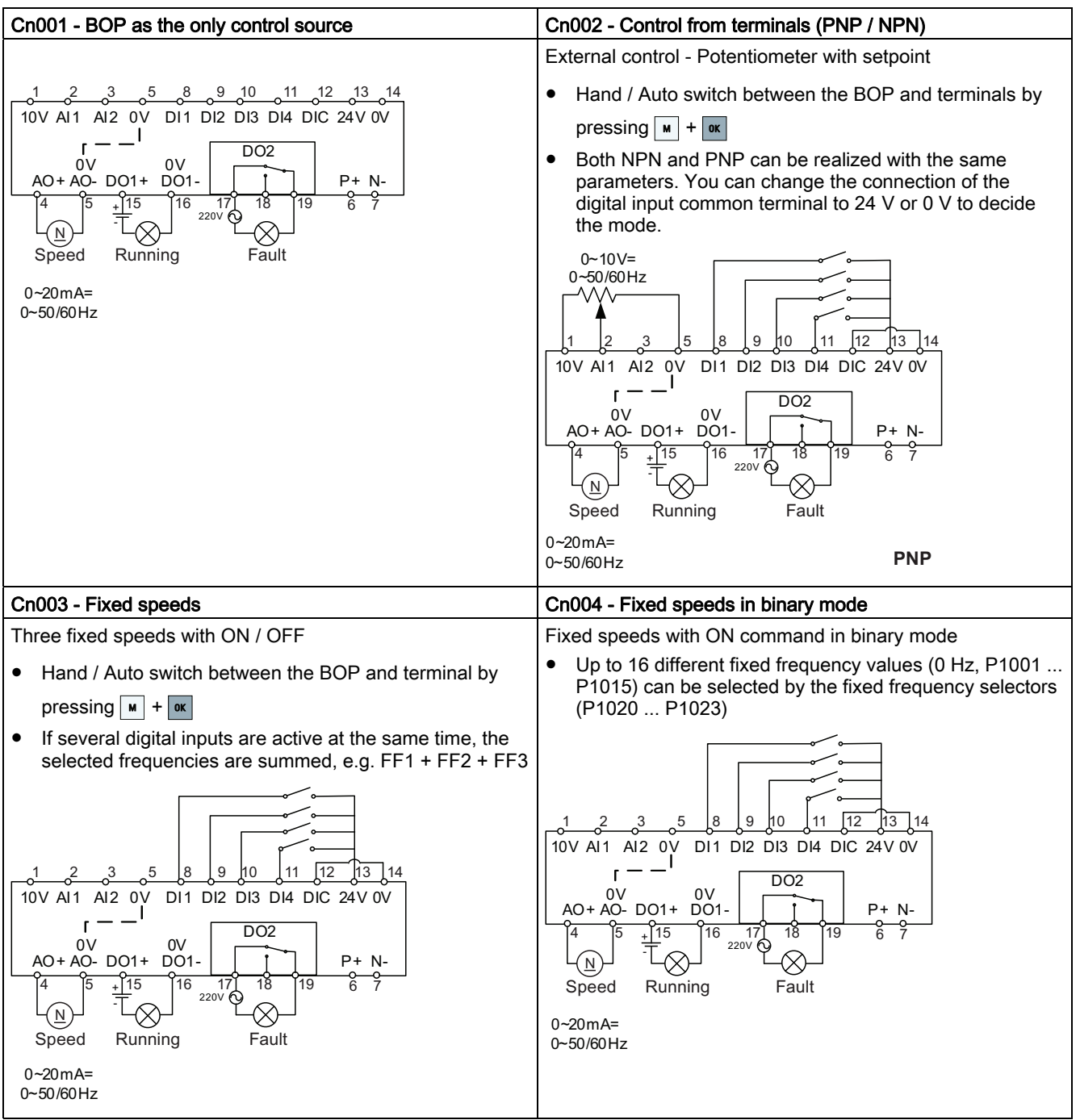

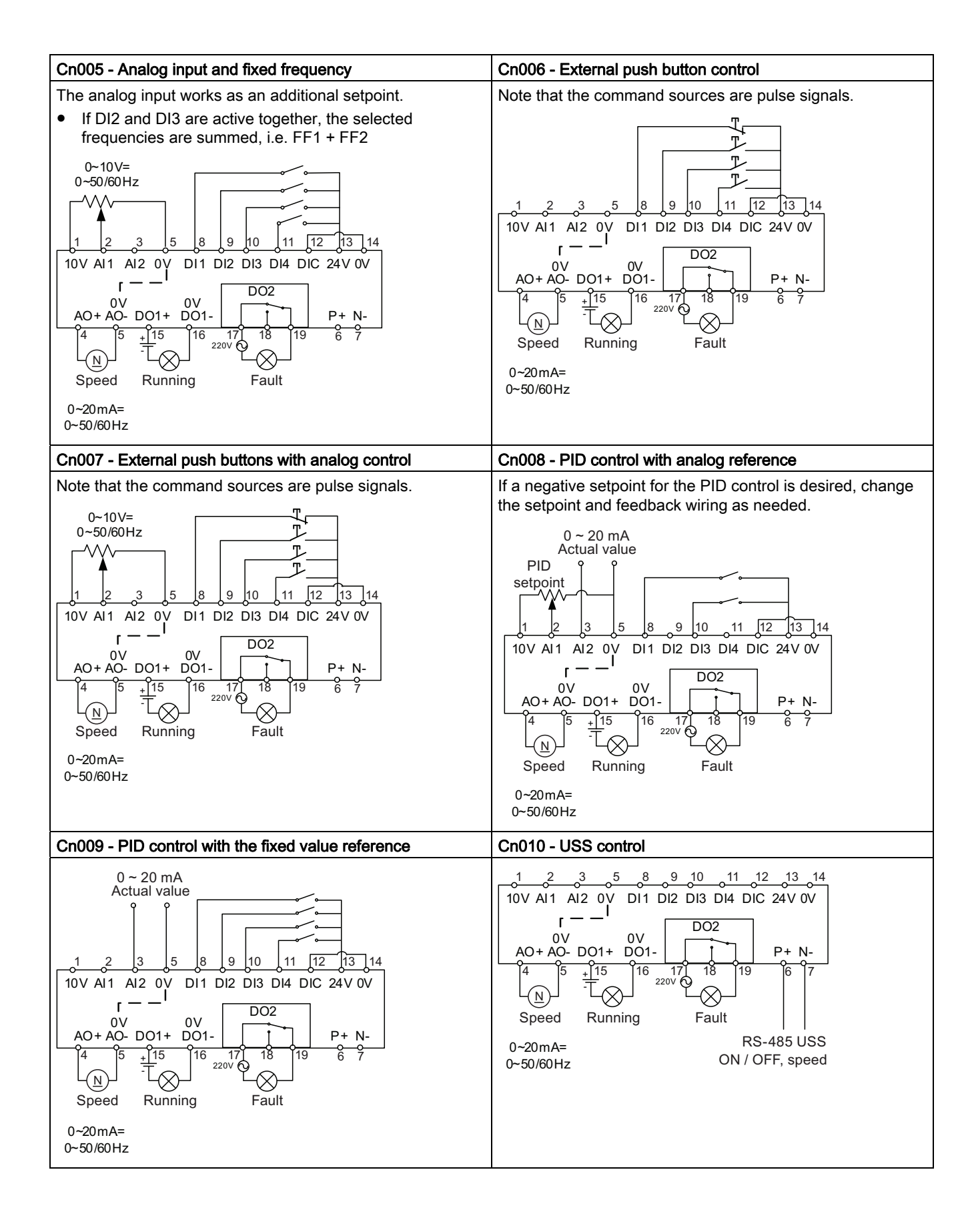

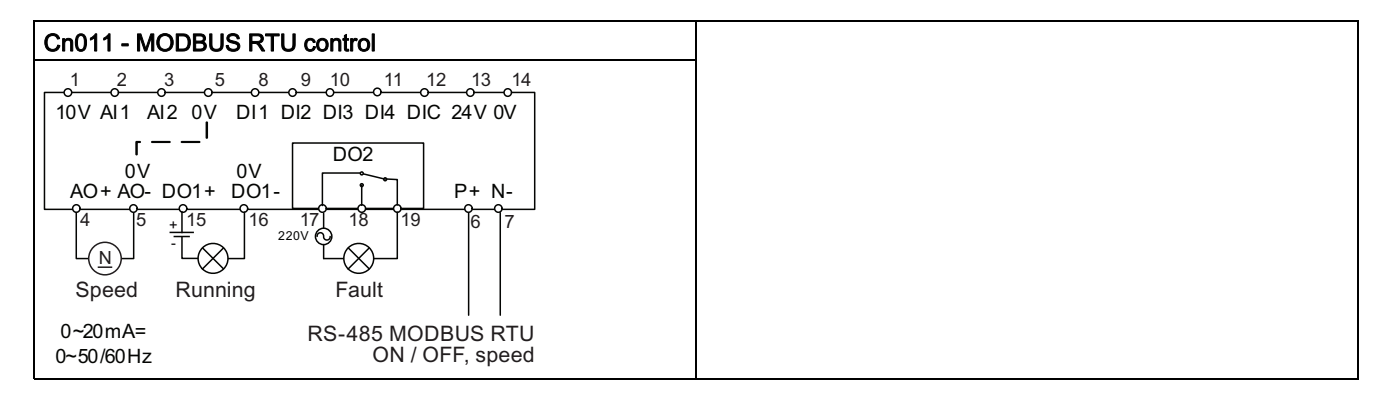

#### Parameters for setting the connections macros

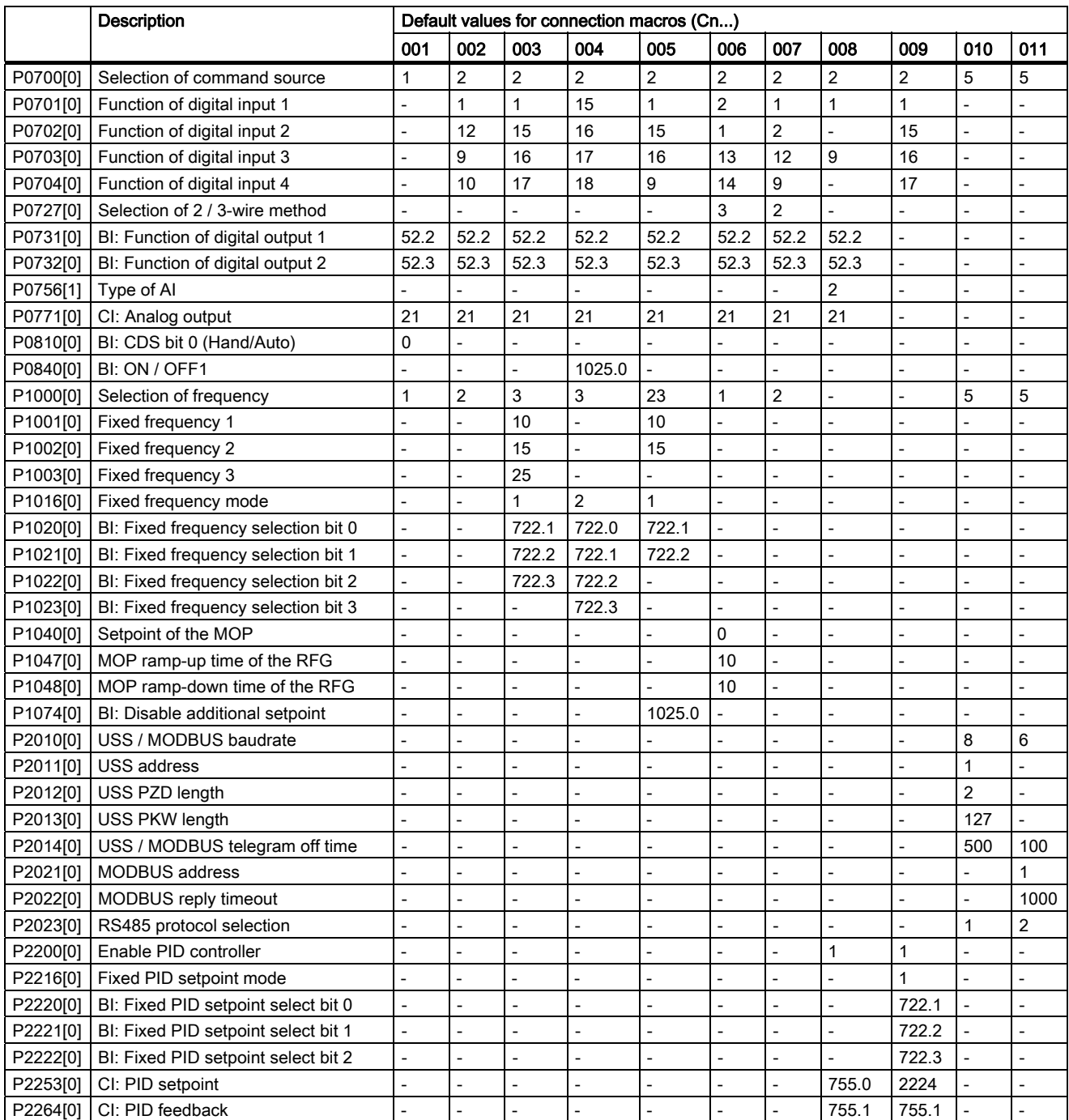

Getting Started A5E31842771, 02/2013 2013 2014 15:30 16:30 2014 15:30 2014 15:30 2014 15:30 2014 15:30 2014 15:30 2014 15:30 2014 15:30 2014 15:30 2014 16:30 2014 16:30 2014 16:30 2014 16:30 2014 16:30 2014 16:30 2014 16:30 2014 16:30 201

### <span id="page-15-0"></span>3.2.3 Setting application macros

#### Functionality

This menu defines certain common applications. Each application macro provides a set of parameter settings for a specific application. After you select an application macro, the corresponding settings are applied to the inverter to simplify the commissioning process.

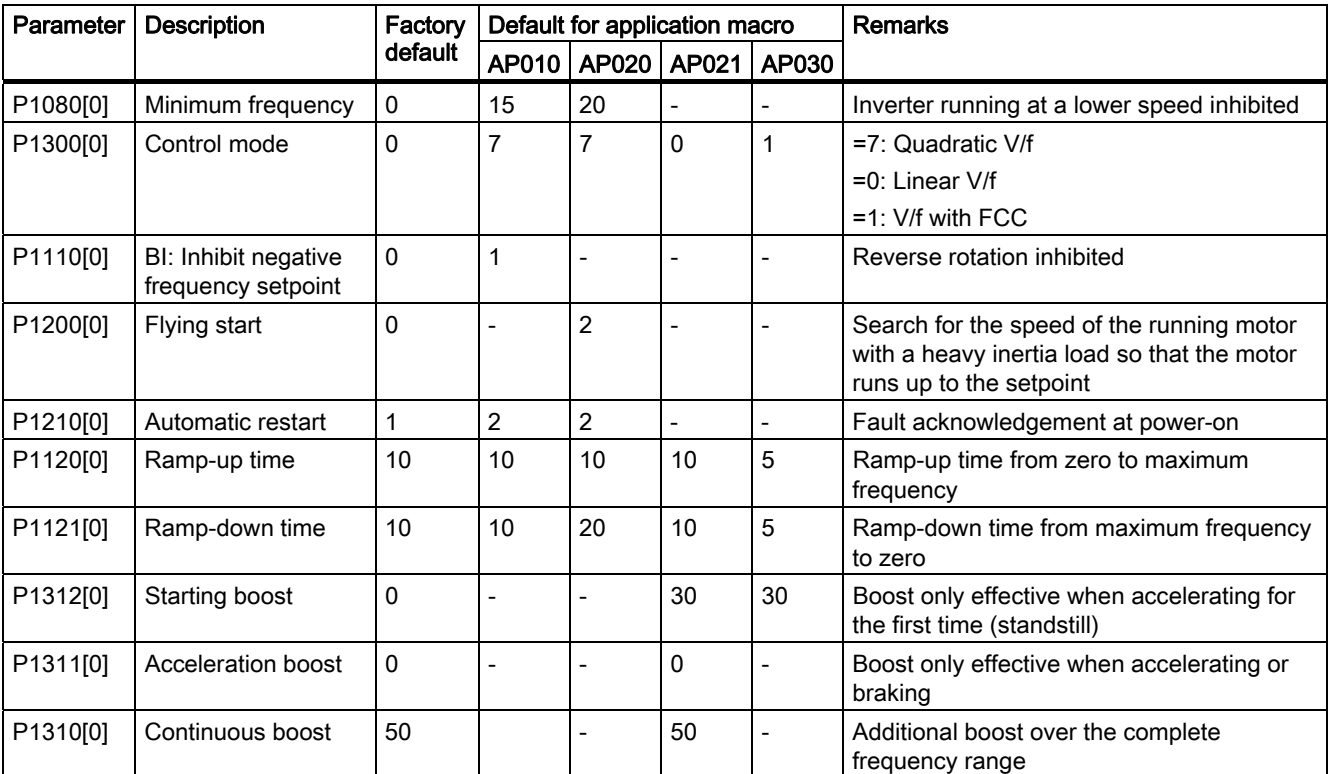

#### Application macro specific parameters

### <span id="page-15-1"></span>3.2.4 Setting common parameters

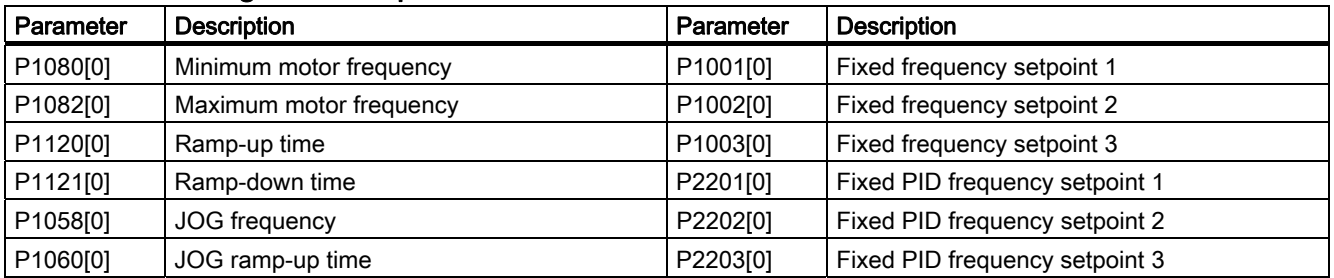

### <span id="page-15-2"></span>3.3 Restoring to defaults

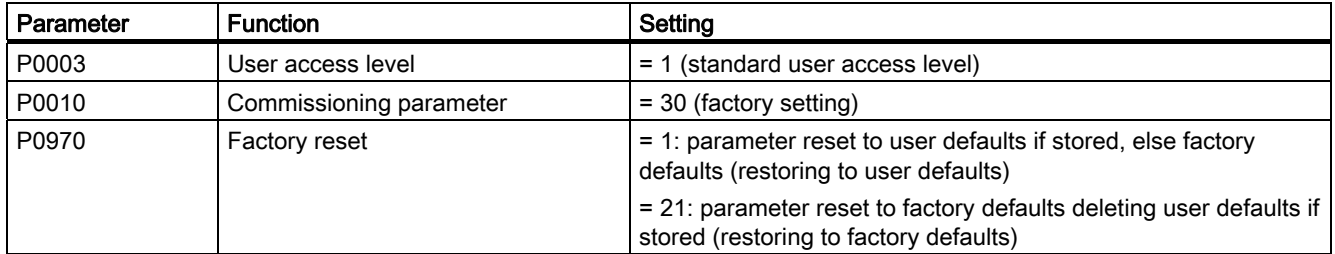

After the setting for P0970, the inverter displays "8 8 8 8 8" and then the screen shows "P0970". P0970 and P0010 are automatically reset to their original value 0.

<span id="page-16-0"></span>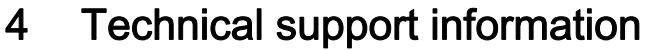

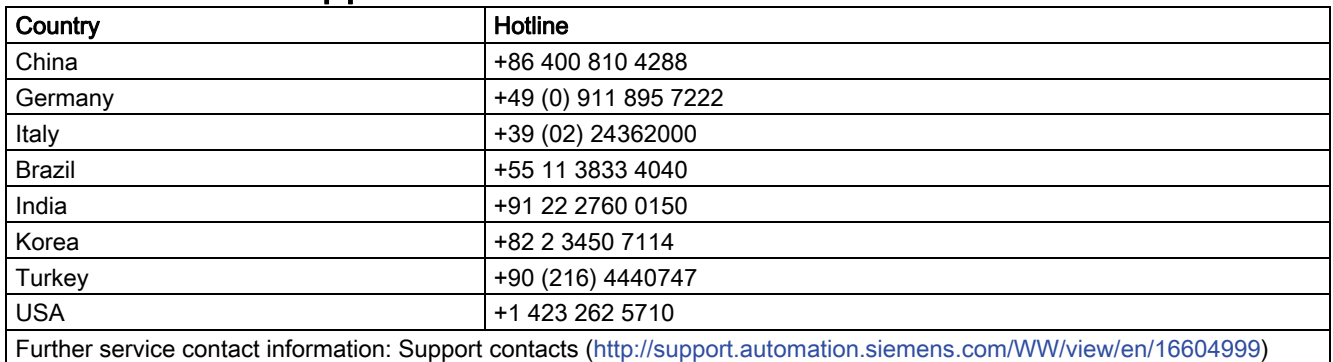

## <span id="page-16-1"></span>A. Parameters, faults, and alarms

## <span id="page-16-2"></span>A.1 Parameter list

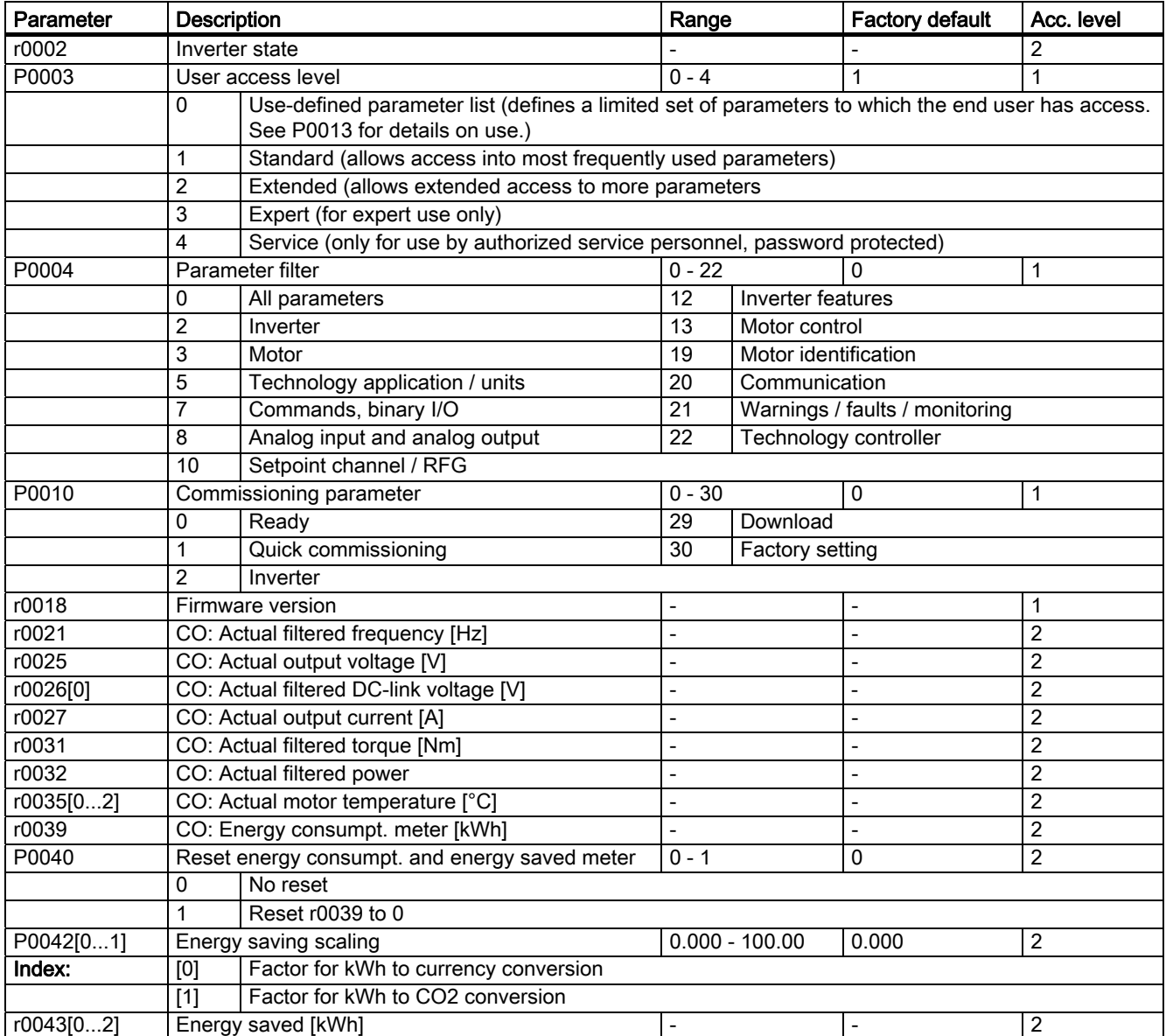

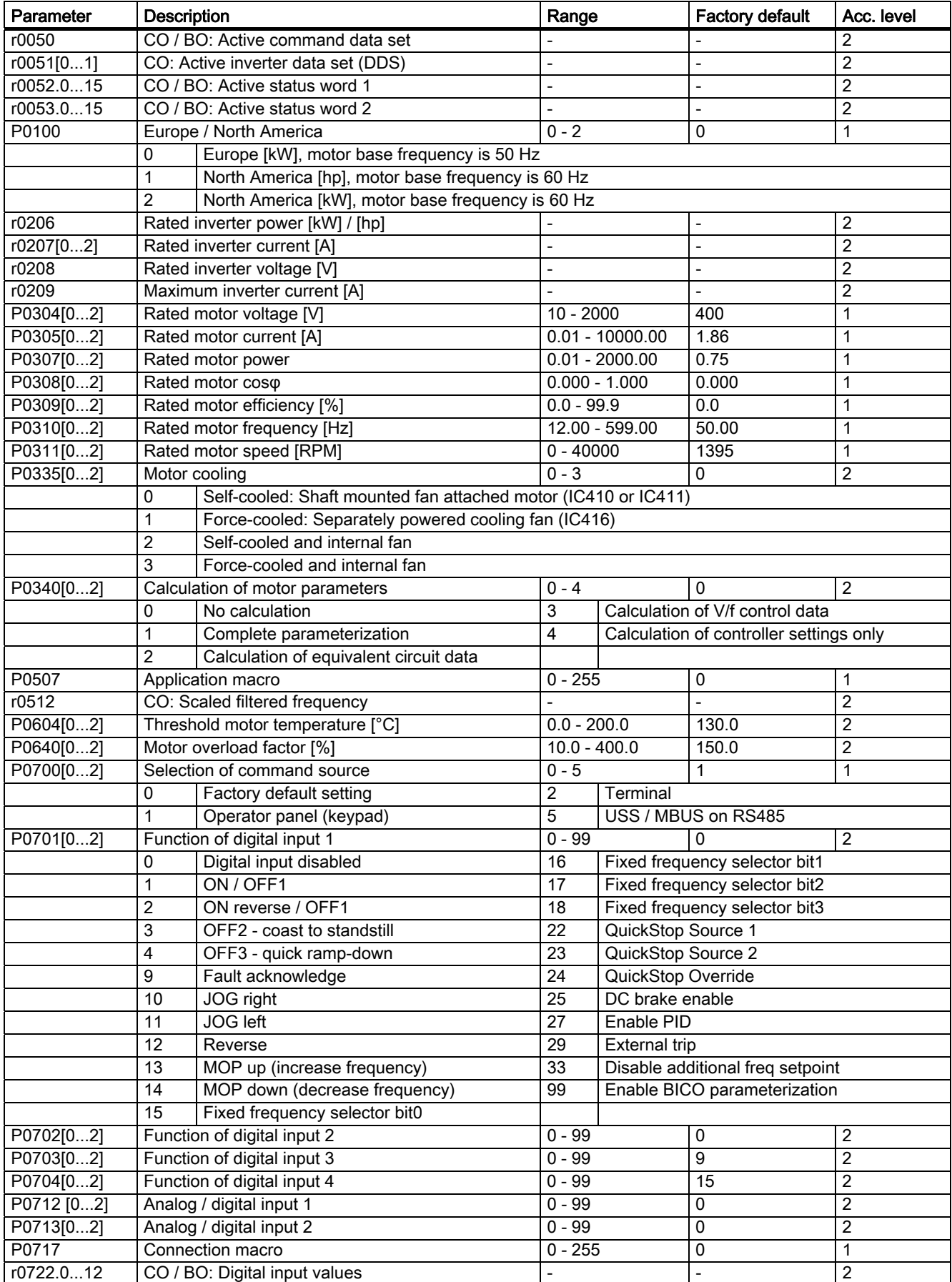

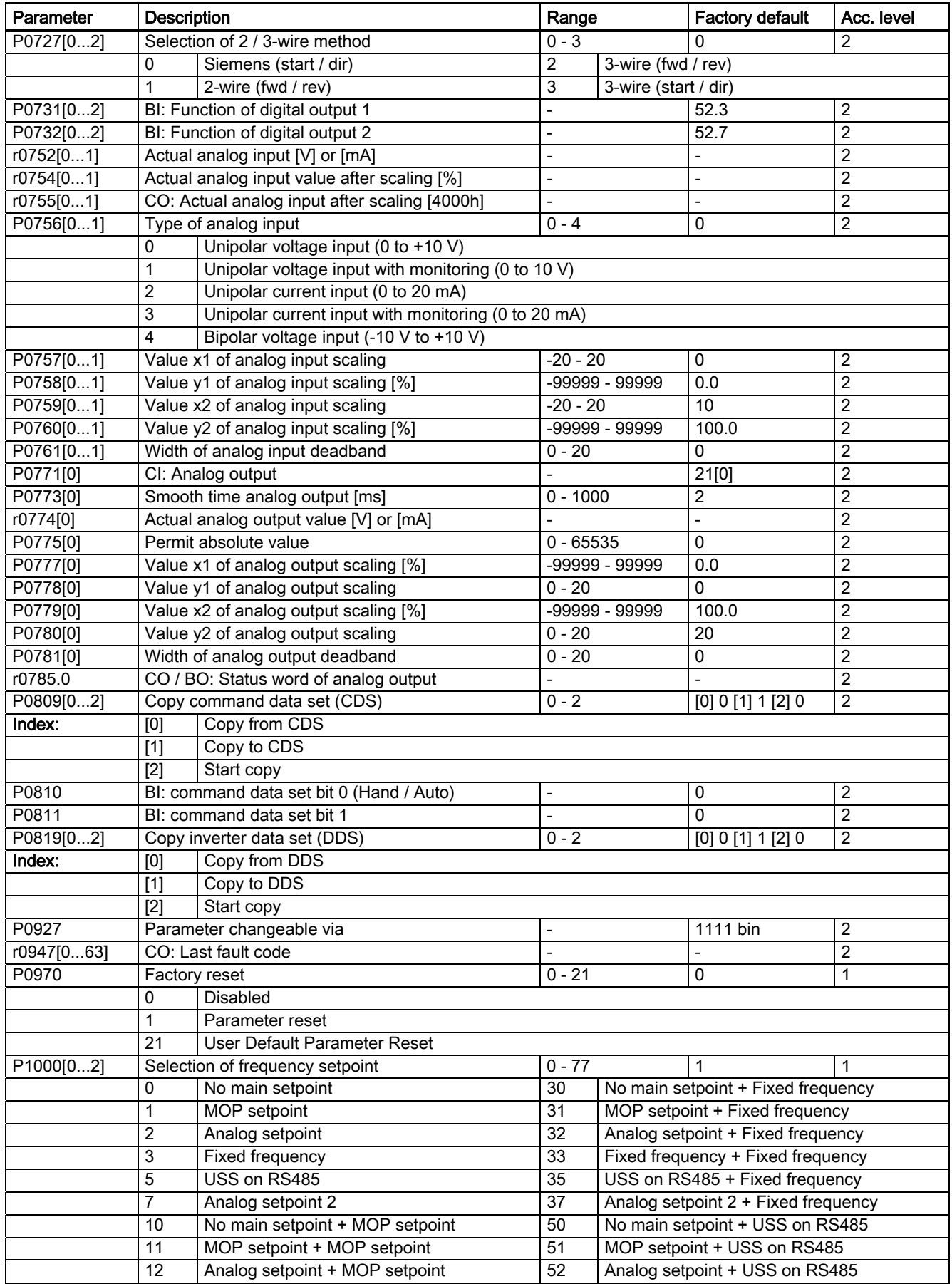

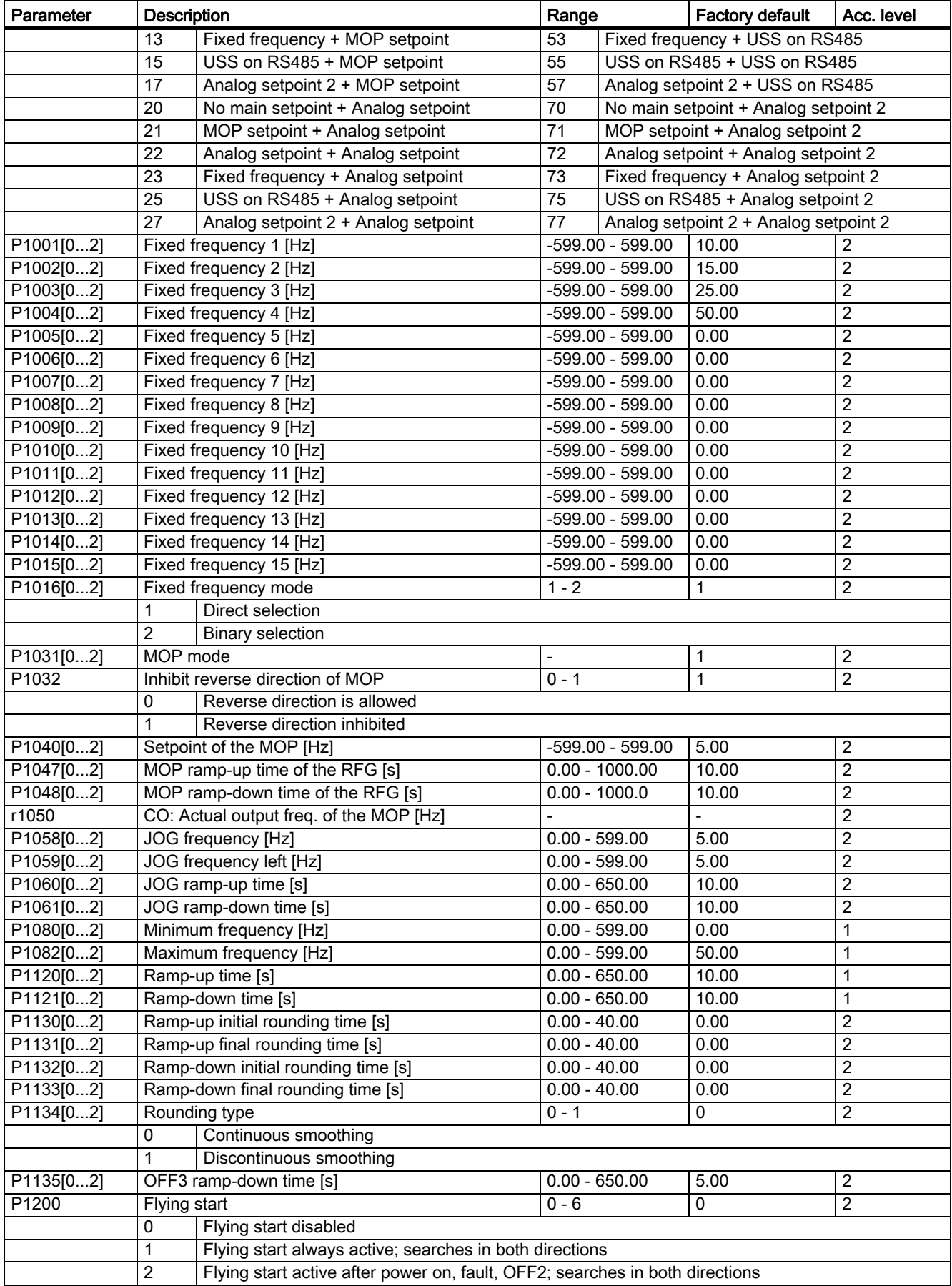

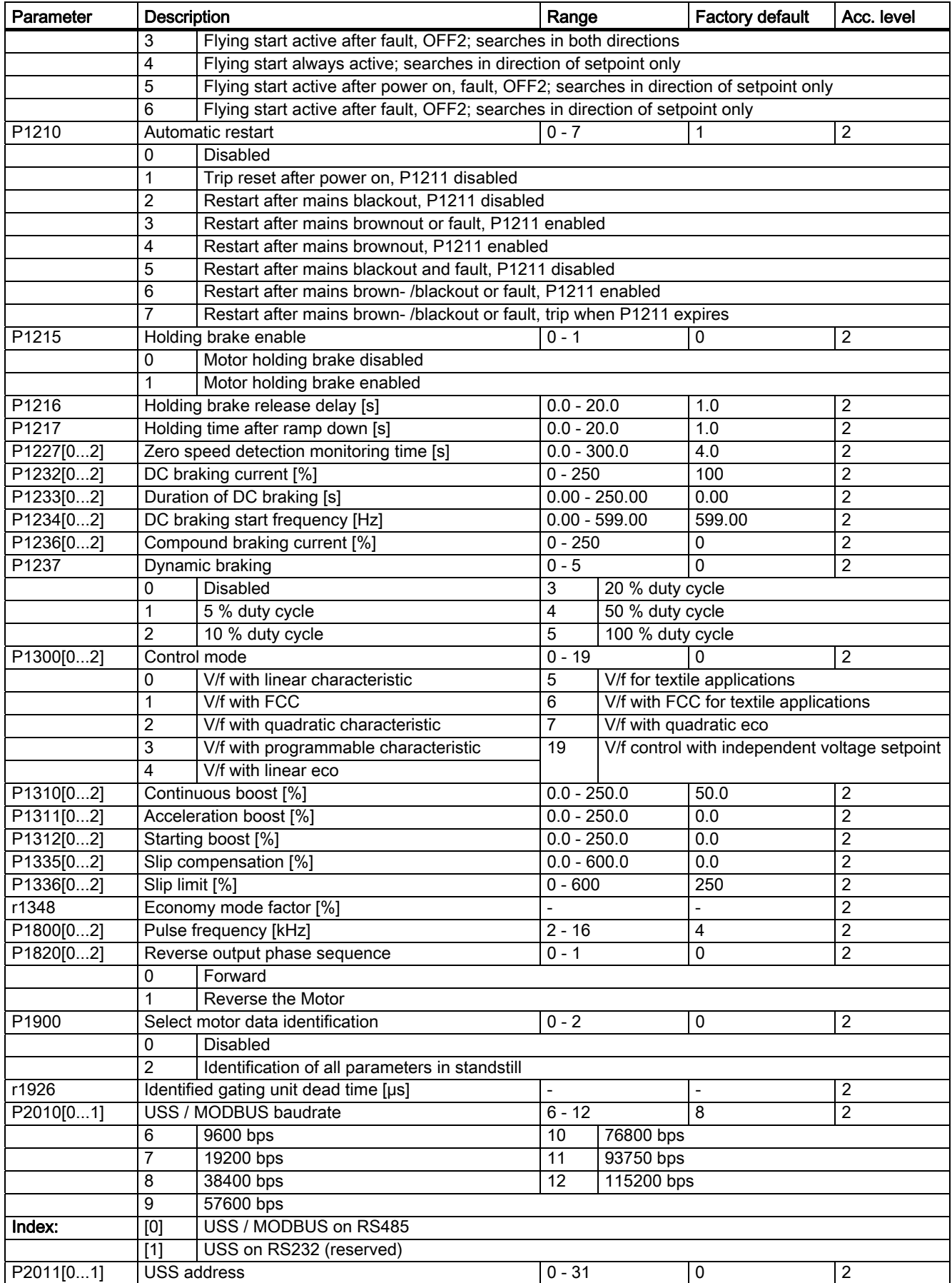

Getting Started A5E31842771, 02/2013 21

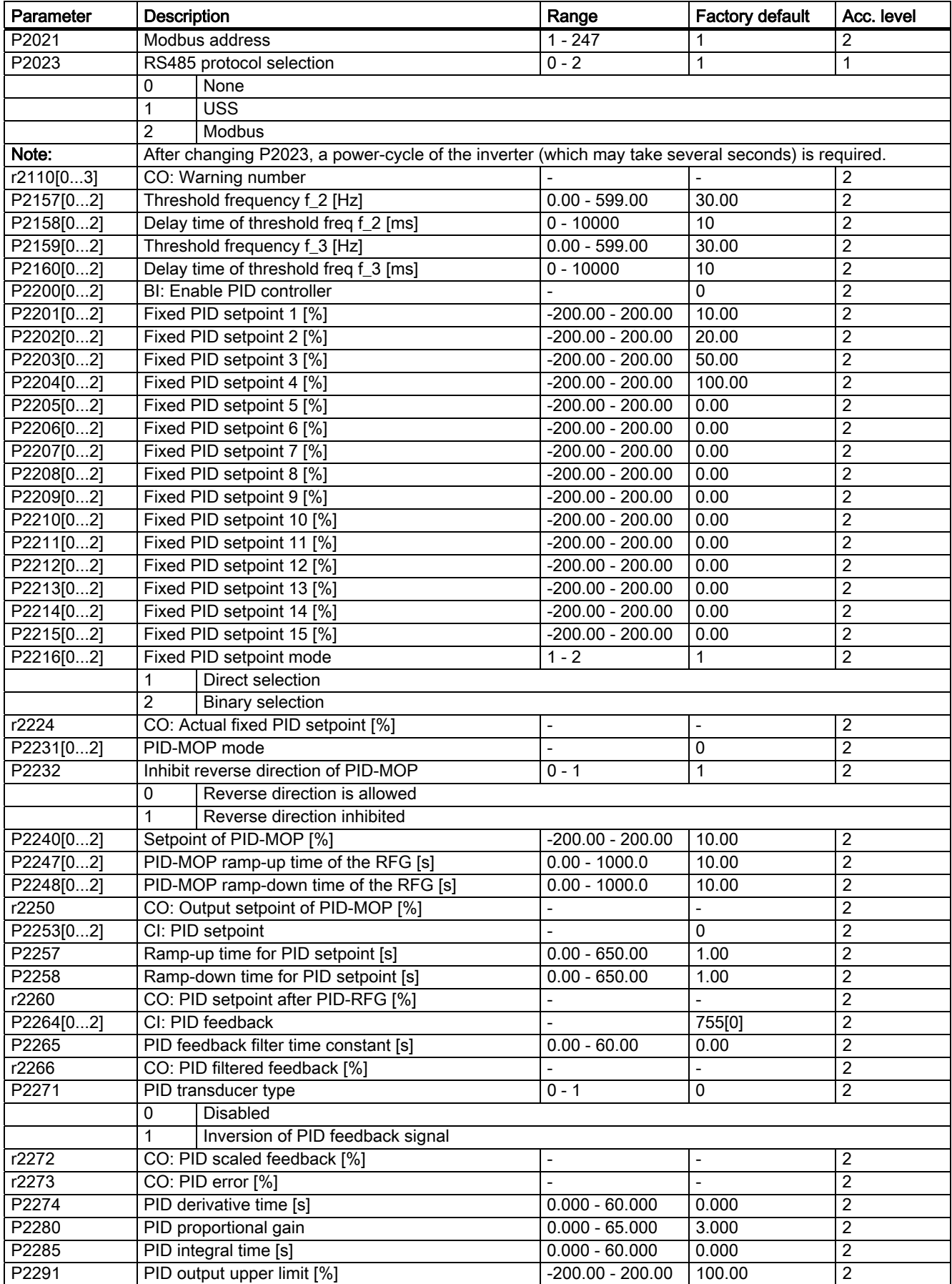

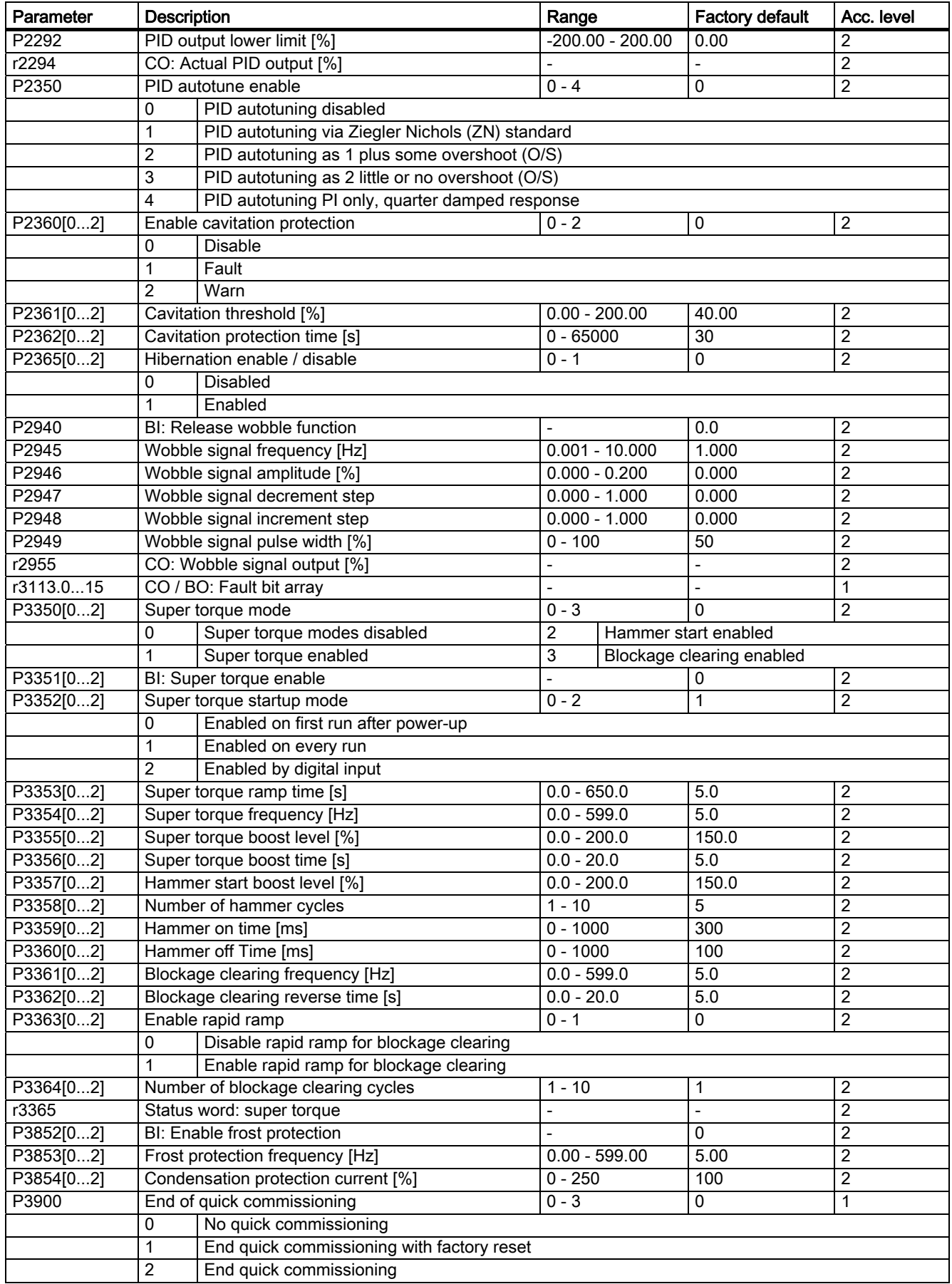

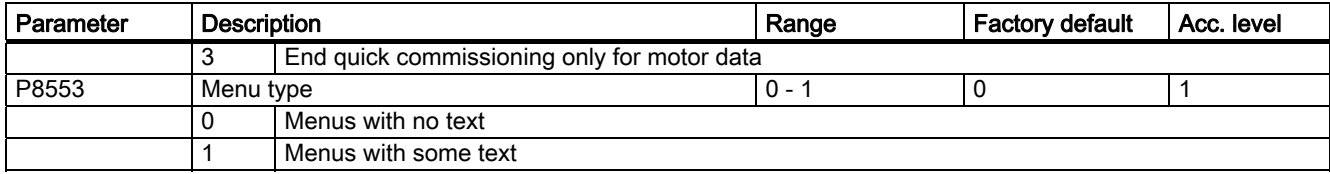

## <span id="page-23-0"></span>A.2 Fault and warning codes

#### Fault code list

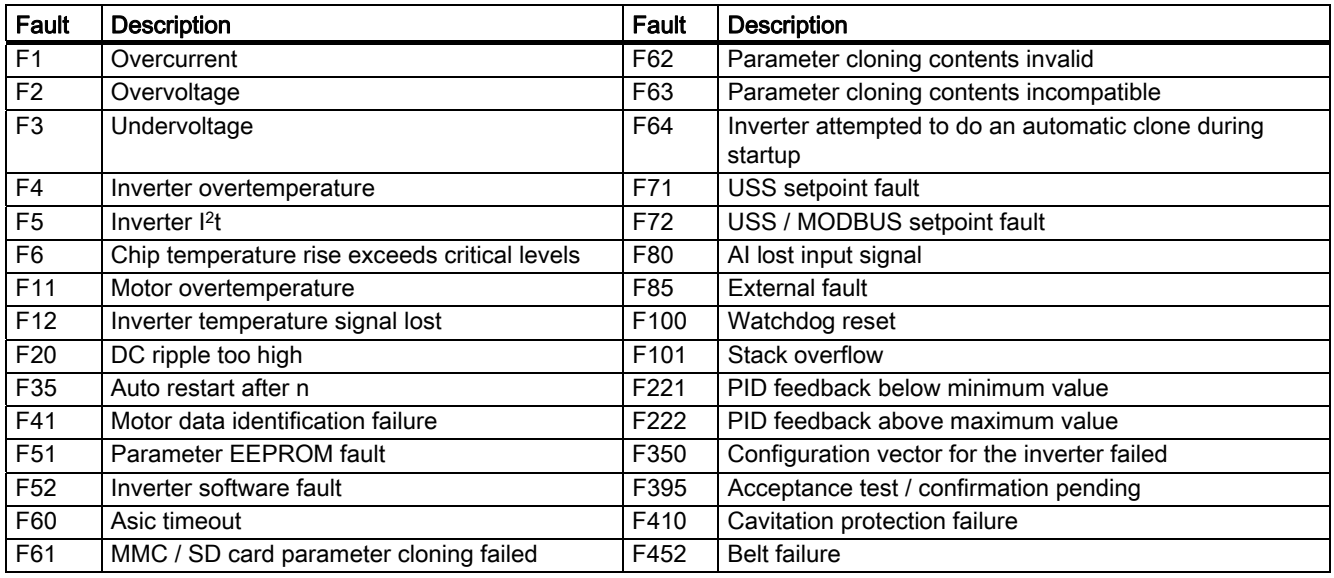

• To navigate through the current list of faults, press  $\blacktriangle$  or  $\blacktriangledown$ .

● To clear / acknowledge the fault, press <sup>ok</sup> or acknowledge externally if the inverter has been set up so.

• To ignore the fault, press  $\boxed{\text{M}}$ .

After you acknowledge or ignore the fault, the screen returns to the previous display. The fault icon remains active until the fault is cleared / acknowledged.

#### Alarm code list

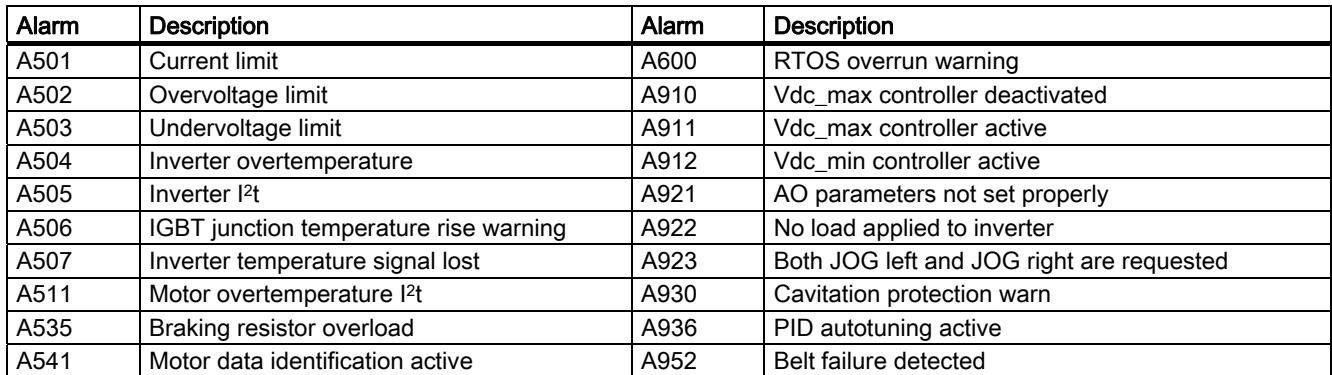

Note that alarms cannot be acknowledged. They are cleared automatically once the warning has been rectified.

Siemens AG Industry Sector Postfach 48 48 90026 NÜRNBERG

24 A5E31842771, 02/2013 A5E31842771, 02/2013 Getting Started